### Camera Facing the Wrong Way on a Chromebook in a Google Meet?

**1.** Click on the three dots in the bottom right corner of the Google Meet screen to open the menu.

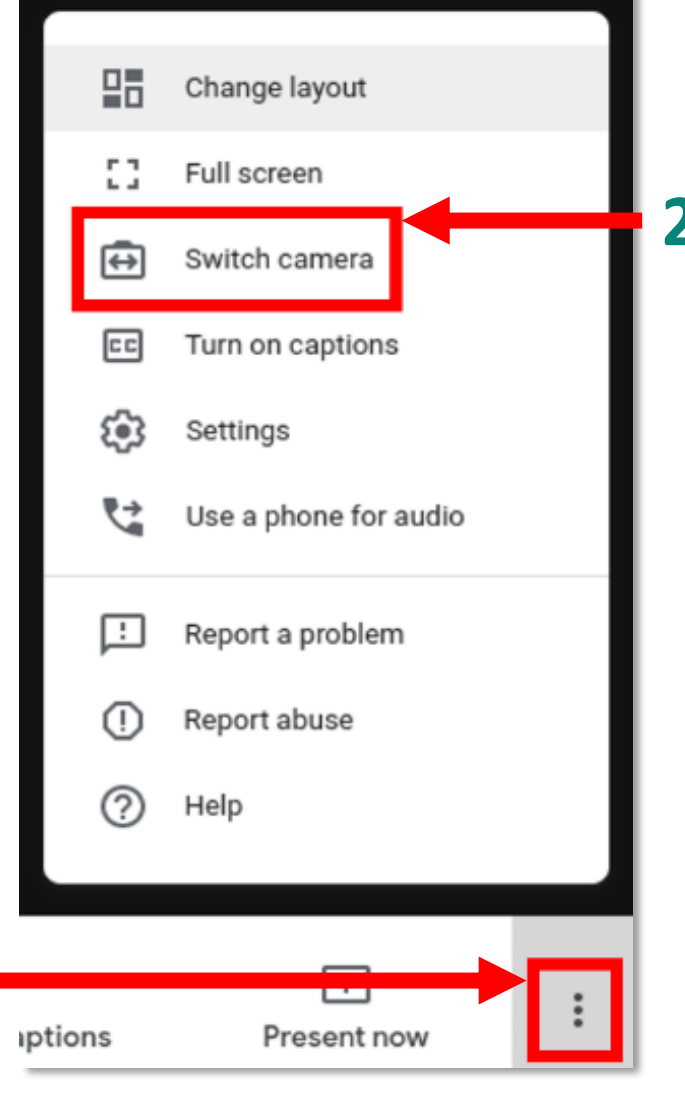

**2.** Select **Switch Camera**.

## No Audio/Video on a Chromebook in a Google Meet?

 $\cup$  $\theta$ ඹ Sign out  $\checkmark$  $\ast$  $\mathbf{\Omega}$  $\dot{\mathbf{r}}$ Bluetooth \* Accessibility \* Cox-Reese \* Medium On  $\Theta$  $\bullet$  $\qquad \qquad \blacksquare$ Notifications \* **Night Light** Keyboard On, all apps Off On-screen ke. Ω Thu, May 7 | 86% - 5:34 left Managed Ba US  $\bullet$   $\bullet$  1 6:29 **PIRILE** 

**2.** Check the volume is not muted and turned up to an appropriate level.

**1.** Click on the tray in the bottom right hand corner.

## Looking to Control your Audio/Video on a Chromebook in a Google Meet?

#### Dedicated Browser Keys Keyboard Shortcuts

#### **Mute/Unmute**

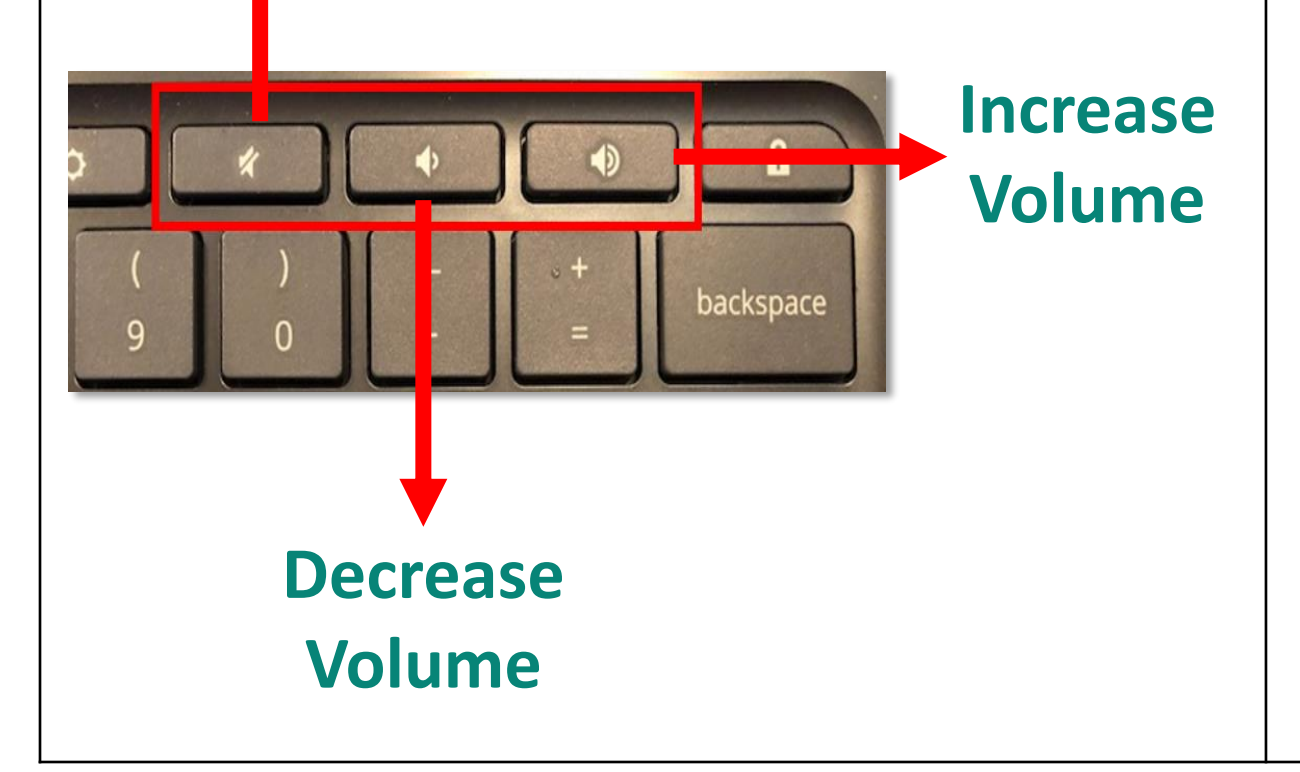

# $\ddagger$ Ctrl

#### **Ctrl + D mutes** and **unmutes** microphones in Google Meet

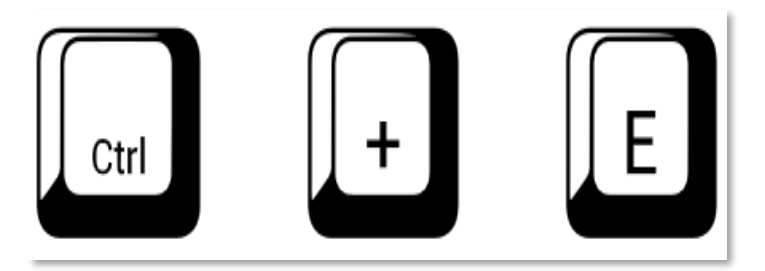

**Ctrl + E** turns your **camera on** and **off** in a Google Meet.

### Trying to Adjust the Audio Settings in a Google Meet on a Chromebook?

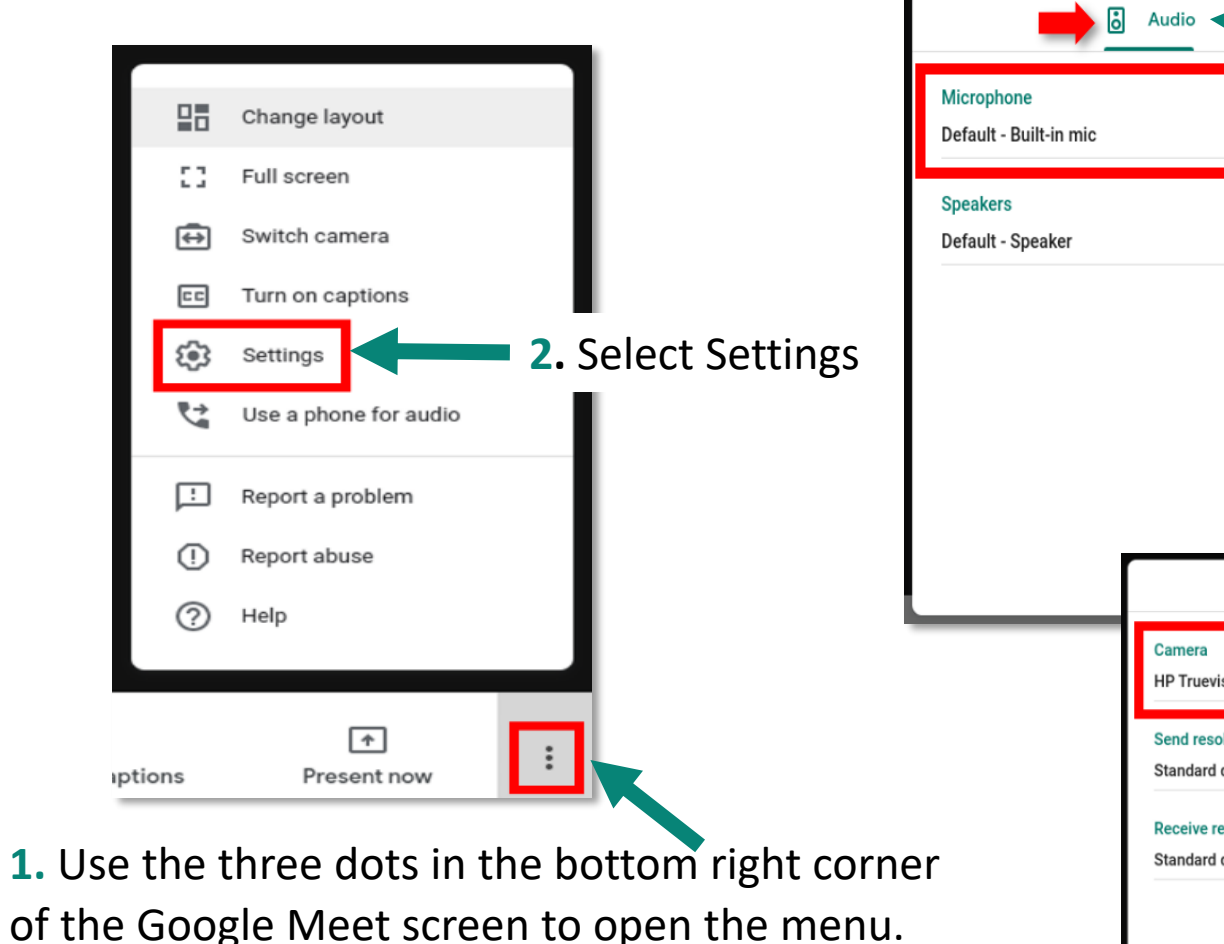

 $\Box$  Video  $\cdots$ ๔)) Test  $\delta$  Audio  $\blacksquare$  Video **JAR** HP Truevision HD (04f2:b509) **Send resolution (maximum)** Standard definition (360p) **Receive resolution (maximum)** Standard definition (360p)

Done

**3. Others not hearing you?** Click the **Audio** tab to check that the correct microphone is selected. *If you are not using a headset or other microphone it should be set to Default-Built-in mic.* 

**4. Are you unable to hear others?** Repeat with the **Speaker** drop down. *This should be set to Default-Speaker, unless you are using headphones.*

**5.** If others cannot see you, repeat steps with the **Video** tab.